# KIONOLOGIC

### HOW TO GUIDE

1-Click Scheduling

## Kronologic 1-Click Scheduling

### WHAT?

Kronologic provides the ability to generate a template link URL that can be embedded anywhere that can display URL links (i.e. signatures, banners, landing pages, etc.)

### HOW?

A meeting template must be created with the preferred messaging and behavior settings configured. A "Generate 1-Click Link" button will be available for users to click to copy and paste the link anywhere they choose to allow anyone to book meetings with them.

#### WHEN?

A meeting invitation will be sent within 60-90 seconds from the moment someone clicks on the link with the following options:

- A. **If a meeting requestor is a Kronologic user** with a current account, the Kronologic AI will look at both calendars and finds the first available open time slot then sends the meeting invitation with no user intervention
- B. **If a meeting requestor is not a Kronologic user**, they will need to enter in their email address and a meeting invitation will be sent with the first available open time on the seller's calendar

### 1-Click Scheduling Workflow

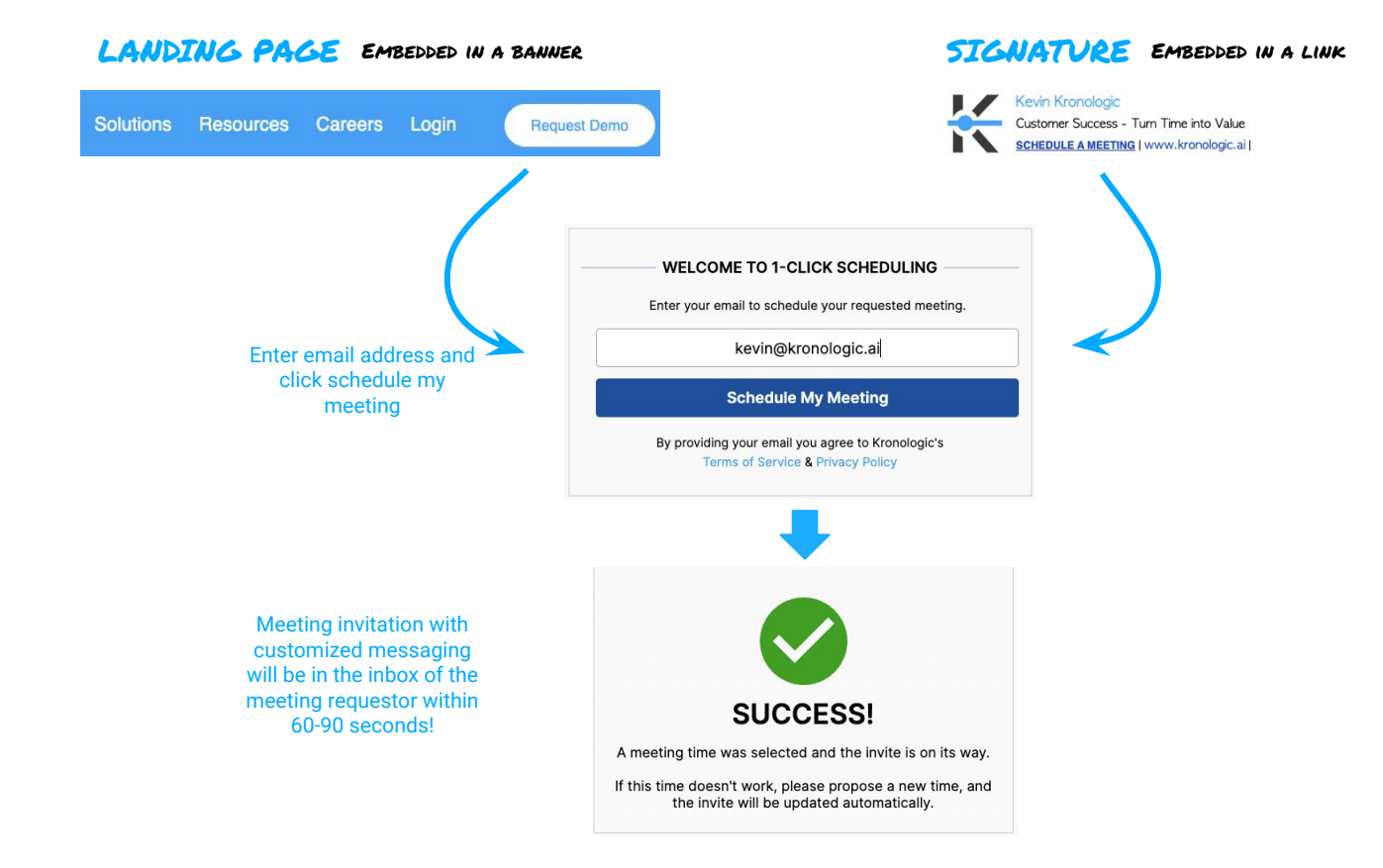

Add screenshot of what the host and customer sees after scheduling meeting